<<Maya2009 >>

<<Maya2009 >>

- 13 ISBN 9787894876782
- 10 ISBN 789487678X

出版时间:2009-4

页数:652

PDF

更多资源请访问:http://www.tushu007.com

<<Maya2009 >>

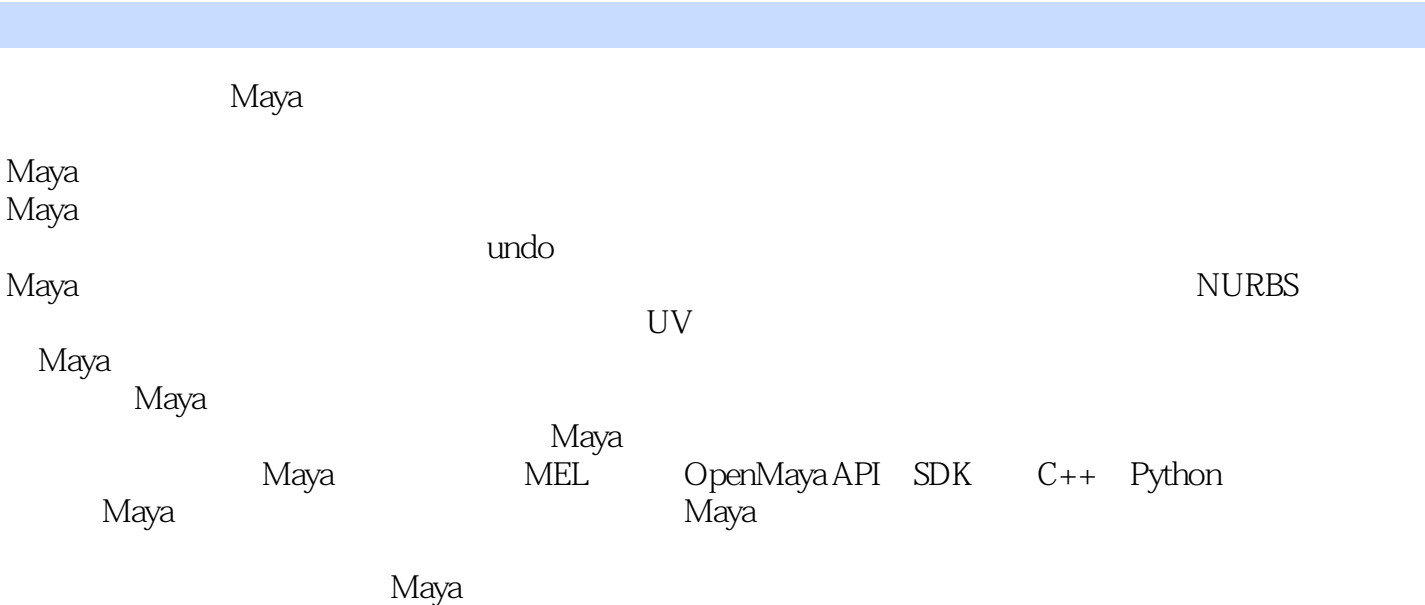

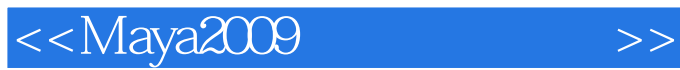

Maya2009<br>Maya  $M$ aya $\mathbb{R}^n$ 

Autodesk Maya 2009

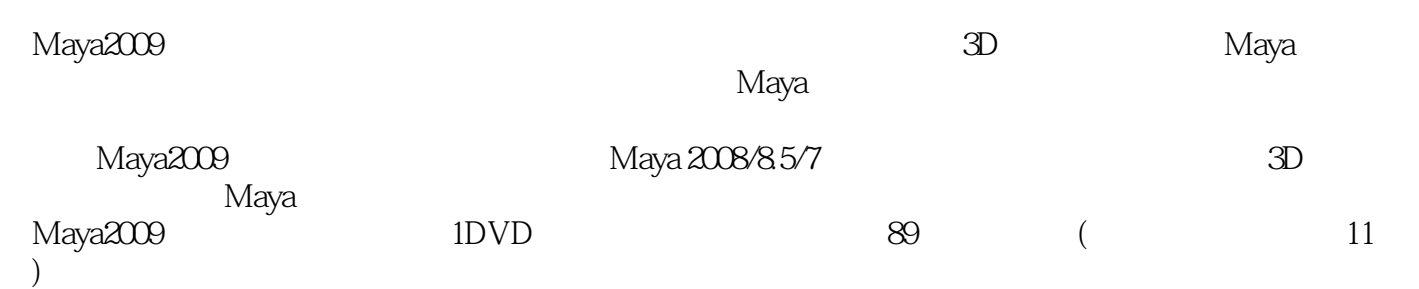

 $<<$ Maya $200$ 

1 1.1 1.2 Status Line[1.3 Channel Box[1.3.1 Channels[ [1.3.2 Show[ ] 1.3.3 Edit[ ] 1.4 Layers Editor[ ] 1.4.1 Layers[ ] 1.4.2 Options[ ] 2 File[ ] 2.1 New Scene[ ]2.2 Open Scene[ ]2.3 Save Scene[ ]2.4 Save Scene As[ ]2.5 Optimize Scene Size[ ]2.6 Import[ ]2.7 Export All[ ]2.8 Export Selection[ ]2.9 Create Reference[ ]2.10 Reference Editor[ ]2.11 Project[ ] 3 Edit[ ] 3.1 Keys[ ]3.1.1 Cut Keys[ ]3.1.2 Copy Keys[复制关键点]3.1.3 Paste Keys[粘贴关键点]3.1.4 Delete Keys[删除关键点]3.1.5 Delete FBIK Keys[删除整体(FB)IK关键点]3.1.6 Scale Keys[缩放关键点]3.1.7 Snap Keys[吸附关键点]3.1.8 Bake Simulation[ ]3.2 Delete by Type[ ]3.3 Delete All by Type[ ]3.4 Select All by Type[ ]3.5 Duplicate Special[ ]3.6 Transfer Attribute Values[ ]3.7 Group[ ]3.8 Ungroup[ ]3.9 Level of Detail[ ]3.10 Parent[ ]3.11 Unparent[  $\begin{bmatrix} 4 & \text{Modify} \\ 1 & 4 & \text{Modify} \\ 1 & \text{Area} \end{bmatrix}$  4.1 Transformation Tools[  $\begin{bmatrix} 4 & 1.1 \\ 4 & 1.1 \end{bmatrix}$  Move Tool[bitted]4.1.2 Rotate Tool[bitted]4.1.3 Scale Tool[bitted]4.1.4 Universal Manipulator[ 用操纵器]4.1.5 Move Normal Tool[移动法线工具]4.1.6 Default Object Manipulator[默认对象操纵 ]41.7 Proportional Modification Tool[ ]4.1.8 Soft Modification Tool[ ]4.2 Reset Transformations[ ]4.3 Freeze Transformations[ ]4.4 Snap Align Objects[ ]4.4.1 Point to Point[ ]4.4.2 2 Points to 2 Points[2 2 ]4.4.3 3 Points to 3 Points[3 3 ]4.4.4 Align Objects[ ]4.5 Snap Together Tool[ ]4.6 Evaluate Nodes[ ]4.7 Prefix Hierarchy Names[2012] Names [2013] A.8 Search and Replace Names [2013] A.9 Search and Replace Names Add Attribute[ ] 4.10 Edit Attribute[ ] 4.11 Delete Attribute[ ] 4.12 Convert[ ] 4.12.1 NURBS to Polygons[NURBS ] 4.12.2 NURBS/ Polygons to Subdiv[NURBS/ ]4.12.3 Polygon Edges to Curve[ ]4.12.4 Subdiv to Polygons[ ]4.12.5 Subdiv to NURBS[ MURBS] 4.12.6 Paint Effects to Polygons[ 4.12.7 Paint Effects to NURBS[ NURBS] 4.12.8 Paint Effects to Curves[ ] 4.12.9 Texture to Geometry[ ]4.13 Replace Objects[ ]4.14 Paint Scripts Tool[ ]4.14.1 Brush[  $\vert 4.14.2$  Paint Attributes[  $\vert 4.14.3$  Stroke[  $\vert 4.14.4$  Stylus Pressure[ ]4.14.5 Attribute Maps[Netter]4.14.6 Display[Netter]4.14.7 Setup[Netter]4.15 Paint Attributes Tool[ 绘制属性工具]4.15.1 Brush[笔刷]4.15.2 Paint Attributes[绘制属性]4.15.3 Stroke[笔划]4.15.4 Stylus Pressure[ ]4.15.5 Attribute Maps[ ]4.15.6 Display[ ] 5 Create[ ] 5.1 NURBS Primitives[NURBS ]5.1.1 Sphere[ ]5.1.2 Cube[ ]5.1.3 Cylinder[ ]5.1.4 Cone[ ] 5.1.5 Plane[ ] 5.1.6 Torus[ ] 5.1.7 Circle[ ] 5.1.8 Square[ ] 5.2 Polygon Primitives[ ]5.2.1 Sphere[ ]5.2.2 Cube[ ]5.2.3 Cylinder[ ]5.2.4 Cone[ | | 5.2.5 Plane[ | | 5.2.6 Torus[ | | 5.2.7 Prism[ | | 5.2.8 Pyramid[ | | 5.2.9 Pipe[ ]5.2.10 Helix[ ]5.2.11 Soccer Ball[ ]5.2.12 Platonic Solids[ ]5.3 Subdiv Primitives[ ] 5.4 Volume Primitives[ ] 5.5 Lights[ ] 5.5.1 Ambient Light[ ]5.5.2 Directional Light[ ]5.5.3 Point Light[ ]5.5.4 Spot Light[ ]5.5.5 Area Light[ ]5.5.6 Volume Light[ ]5.6 Cameras[ ]5.6.1 Camera[ ]5.6.2 Camera and Aim[摄影机和目标点]5.6.3 Camera,Aim and Up[摄影机,目标点和向上向量]5.7 CV Curve Tool[CV ]5.8 EP Curve Tool[EP ]5.9 Pencil Curve Tool[ ]5.10 Arc Tools[ ] 5.10.1 Three Point Circular Arc[ ] 5.10.2 Two Point Circular Arc[ 圆弧]5.11 Measure Tools[测量工具]5.12 Text[文本]5.13 Adobe(R) Illustrator(R) Object5.14 Construction Plane[  $\qquad$  ] 5.15 Annotation[ ] 5.16 Sets[ ] 5.16.1 Set[ ] 5.16.2 Partition[ ] 6 Display[ ] 6.1 Grid[ ]6.2 Heads Up Display[ ]6.3 UI Elements[UI ]6.4 Hide[ ]6.4.1 Hide Geometry[ ]6.4.2 Hide Kinematics[ ]6.4.3 Hide Deformers[  $]65$  Show[  $]651$  Show Geometry[  $]652$  Show Kinematics[

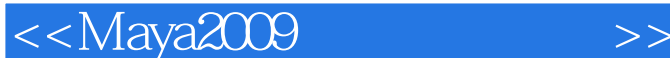

显示运动学对象]6.5.3 Show Deformers[显示变形对象]6.6 Wireframe Color[线框颜色]6.7 Object Display[ J68 Transform Display[ 69 Polygons[ J69.1 Culling Options]  $\sqrt{69.2}$  Component IDs $\sqrt{69.3}$  Normals Size $\sqrt{69.4}$  Edge Width $\sqrt{69.5}$ Custom Polygon Display[  $\qquad \qquad$  0.10 NURBS6.10.1 Custom[  $\qquad \qquad$  16.10.2 Hull[ ]6.10.3 Rough[ 16.10.4 Medium[ 16.10.5 Fine[ 16.10.6 Custom Smoothness[ 度]6.11 Subdiv Surfaces[细分曲面]6.11.1 Hull[壳]6.11.2 Rough[低精度]6.11.3 Medium[中]6.11.4 Fine[  $|6.12$  Animation[  $|6.13$  Rendering[ | 7 Window[ | 7.1 General Editors[ 17.2 Rendering Editors] 17.3 Animation Editors[ 17.4 Relationship Editors[ T.4.1 Light Linking[ T.4.2 UV Linking[UV 17.5] Settings/Preferences[ / 17.6 Hypergraph: Hierarchy[ 17.7 Hypergraph: Connections[<sub>17.8</sub> Playblast<sub>[17.9</sub> View Arrangement<sub>[17.10</sub> Saved] Layouts[Net] Reserve Layouts[Net] Range Assets[Net] Range Range Range Range Range Range Range Range Range Range R ]8.3 Publish to Container[3.4 Node Publishing[3.4.1 Publish as Root Transform[  $\qquad \qquad \qquad \text{[842} \quad \text{Published} \quad \text{Purbin} \text{[} \qquad \qquad \text{[843} \quad \text{Published} \quad \text{Anchor} \text{[}}$ |8.5 Node Unpublishing|

<<Maya2009 >>

 $,$  tushu007.com

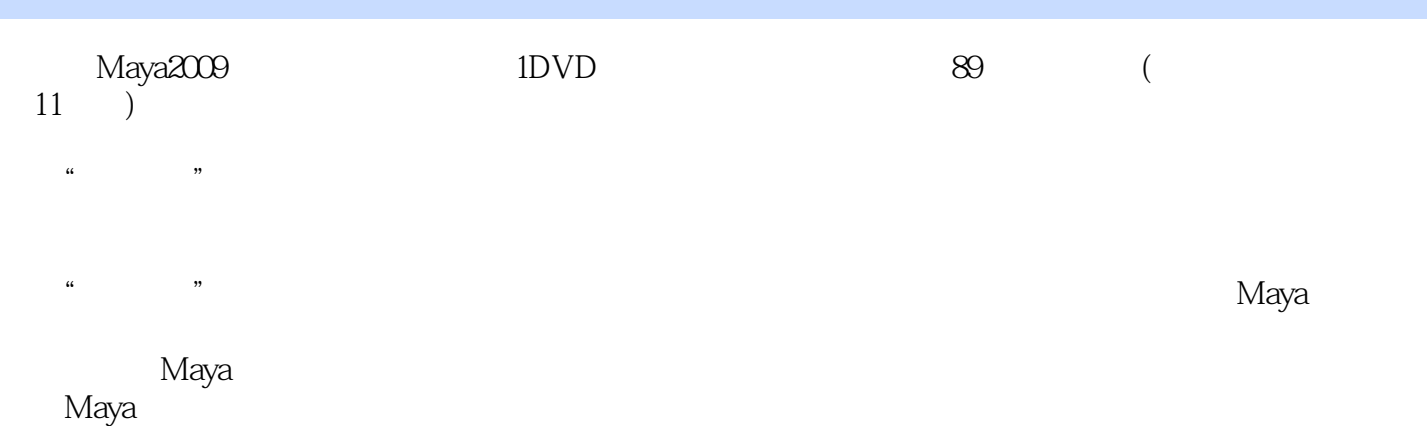

m<br>Maya2009

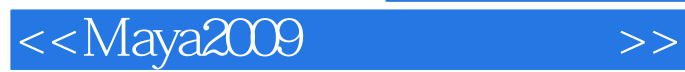

本站所提供下载的PDF图书仅提供预览和简介,请支持正版图书。

更多资源请访问:http://www.tushu007.com